# Name ——————————————————————— Date ————————————

# **Graphing Calculator Activity Keystrokes**

For use with the lesson "Write Linear Equations in Slope-Intercept Form"

# **TI-83 Plus**

**LESSON 4.1**

#### **Example 1**

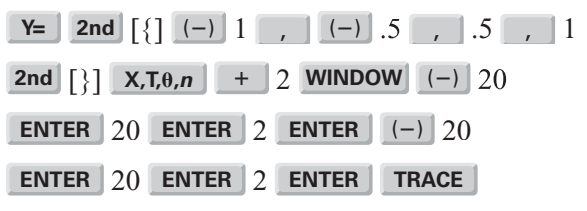

Use the left and right arrows to move the cursor along the graph. To move from one line to another, press either the up arrow or the down arrow.

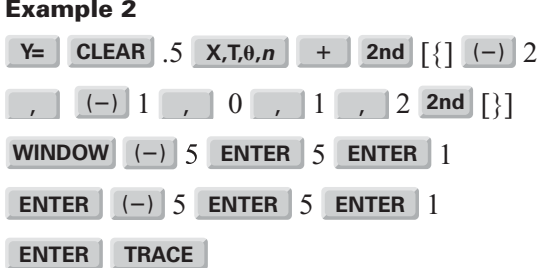

Use the left and right arrows to move the cursor along the graph. To move from one line to another, press either the up arrow or the down arrow.

## **Casio CFX-9850GC Plus**

#### **Example 1**

From the main menu, choose GRAPH.

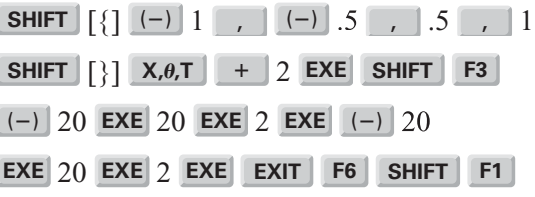

Use the left and right arrows to move the cursor along the graph. To move from one line to another, press either the up arrow or the down arrow.

### **Example 2**

From the main menu, choose GRAPH.

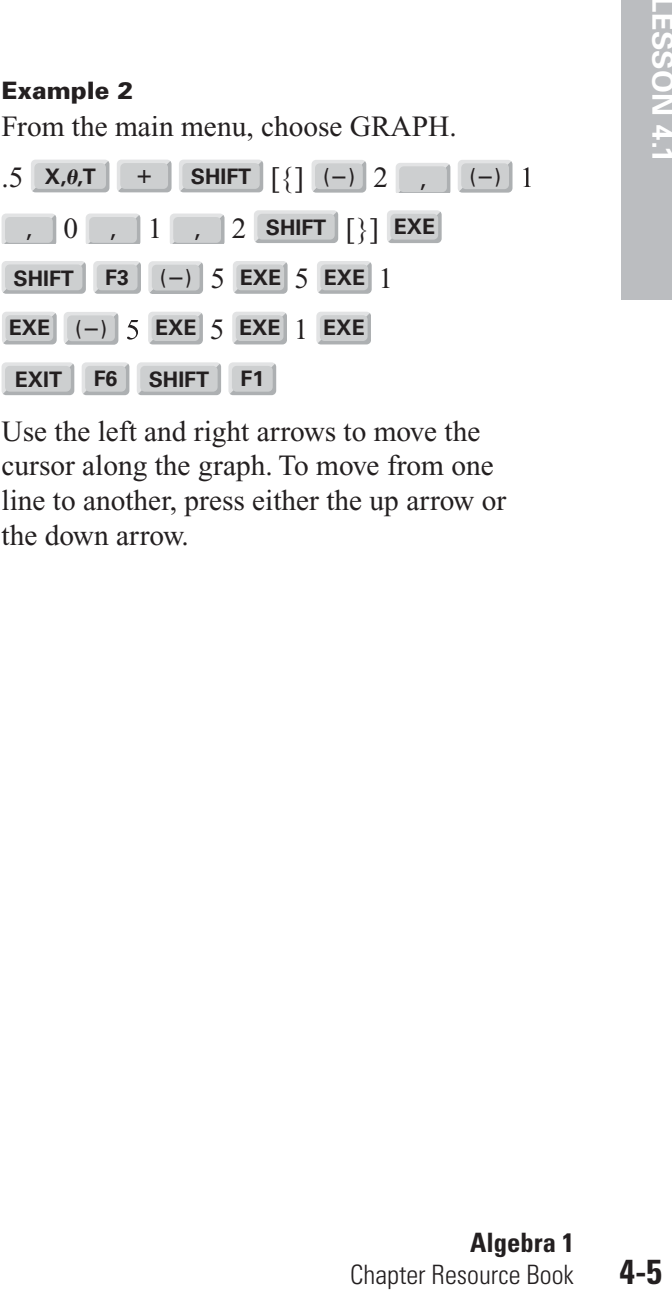

Use the left and right arrows to move the cursor along the graph. To move from one line to another, press either the up arrow or the down arrow.